### A PROGRAM FOR THE ANALYSIS OF

### VARIANCE OF HIERARCHICAL

**CLASSIFICATION DESIGN** 

By

PAUL EUGENE PULLEY, JR.

Bachelor of Science

Oklahoma State University

Stillwater, Oklahoma

1957

Submitted to the faculty of the Graduate School of the Oklahoma State University in partial fulfillment of the requirements for the degree of MASTER OF SCIENCE May, 1959

OKLAHOMA STATE UNIVE· SITI LIBRARY

FEB 29 1960

**SEARCHER** 

### A PROGRAM FOR THE ANALYSIS OF

### VARIANCE OF HIERARCHICAL

### CLASSIFICATION DESIGN

Thesis Approved:

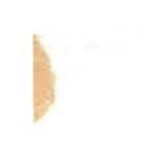

Thesis Adviser Dean of the Graduate School

#### PREFACE

One of the problems confronting the researcher in any field of scientific research is encountered in analyzing the data he collects in experimentation. The researcher might have information on many variables to consider. This data may be derived from a large population. Because of burdensome and lengthy computations necessary for the analysis of such data, programming research was done to investigate the possibility of computing an analysis of variance of the hierarchical classification design having five stages. An investigation of the computer program libraries indicated that several such programs existed, but none was found which computed the coefficients of the variance components in the expected mean squares. It was found also that no program existed which approached the magnitude and scope of the one written in connection with this study.

Because of machine storage limitation, further studies were made to determine the most probable difficulties in such a program and determine ways of circumventing said difficulties. This was done in a manner such that a layman in the field of computers could run this analysis on a problem of great magnitude without being overcome by millions of computations.

iii

Indebtedness is acknowledged to Dr. Robert D. Morrison for his invaluable guidance and resolution in seeing this problem through; to Drs. Franklin A. Graybill, Carl E. Marshall, and Roy B. Deal, for their concurrence in the necessity of this work; to Drs. L. Wayne Johnson and James H. Zant for their encouragement and for giving me the opportunity to work these last four years at the Oklahoma State University Computing Center; and to my wife, Jane, for her tireless efforts in connection with this work.

 $\mathcal{L}_{\mathcal{L}_{\mathcal{L}}}$ 

### TABLE OF CONTENTS

 $\mathcal{L}^{\pm}$ 

 $\bar{z}$ 

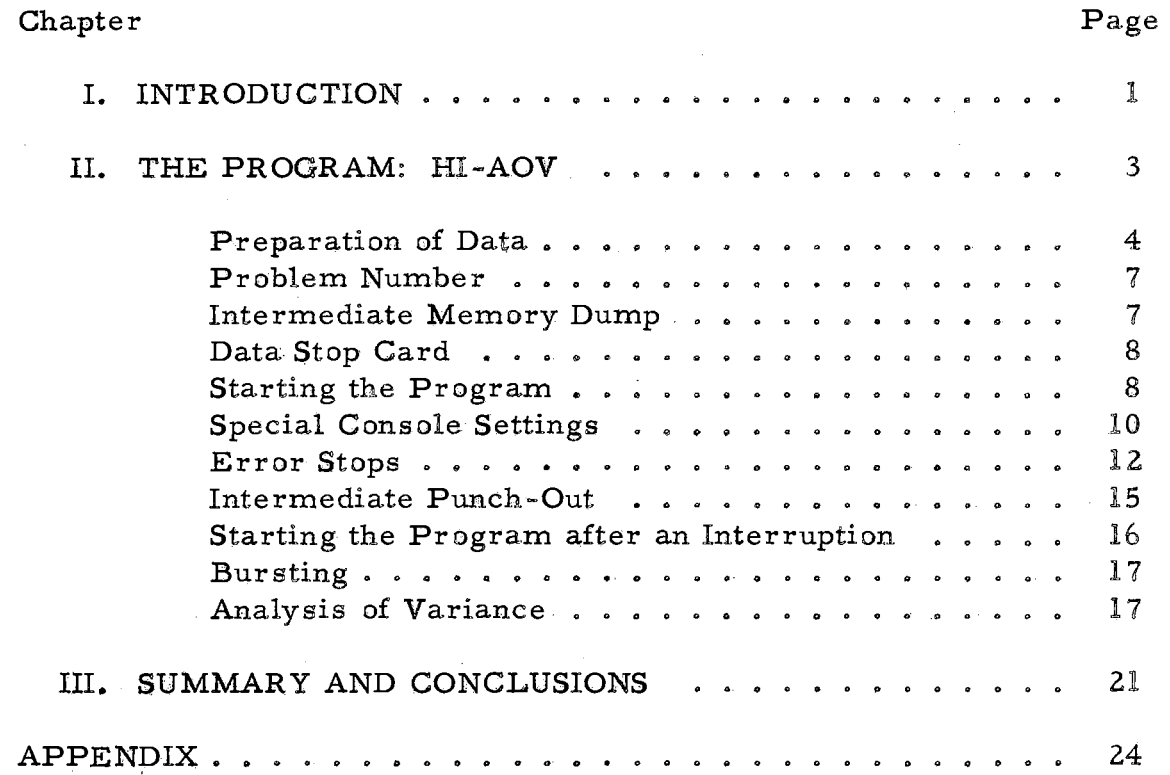

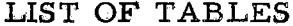

 $\label{eq:2.1} \frac{1}{\sqrt{2\pi}}\int_{\mathbb{R}^3}\frac{1}{\sqrt{2\pi}}\int_{\mathbb{R}^3}\frac{1}{\sqrt{2\pi}}\int_{\mathbb{R}^3}\frac{1}{\sqrt{2\pi}}\int_{\mathbb{R}^3}\frac{1}{\sqrt{2\pi}}\int_{\mathbb{R}^3}\frac{1}{\sqrt{2\pi}}\int_{\mathbb{R}^3}\frac{1}{\sqrt{2\pi}}\int_{\mathbb{R}^3}\frac{1}{\sqrt{2\pi}}\int_{\mathbb{R}^3}\frac{1}{\sqrt{2\pi}}\int_{\mathbb{R}^3}\frac{1$ 

 $\label{eq:2.1} \frac{1}{\sqrt{2}}\left(\frac{1}{\sqrt{2}}\right)^{2} \left(\frac{1}{\sqrt{2}}\right)^{2} \left(\frac{1}{\sqrt{2}}\right)^{2} \left(\frac{1}{\sqrt{2}}\right)^{2} \left(\frac{1}{\sqrt{2}}\right)^{2} \left(\frac{1}{\sqrt{2}}\right)^{2} \left(\frac{1}{\sqrt{2}}\right)^{2} \left(\frac{1}{\sqrt{2}}\right)^{2} \left(\frac{1}{\sqrt{2}}\right)^{2} \left(\frac{1}{\sqrt{2}}\right)^{2} \left(\frac{1}{\sqrt{2}}\right)^{2} \left(\$ 

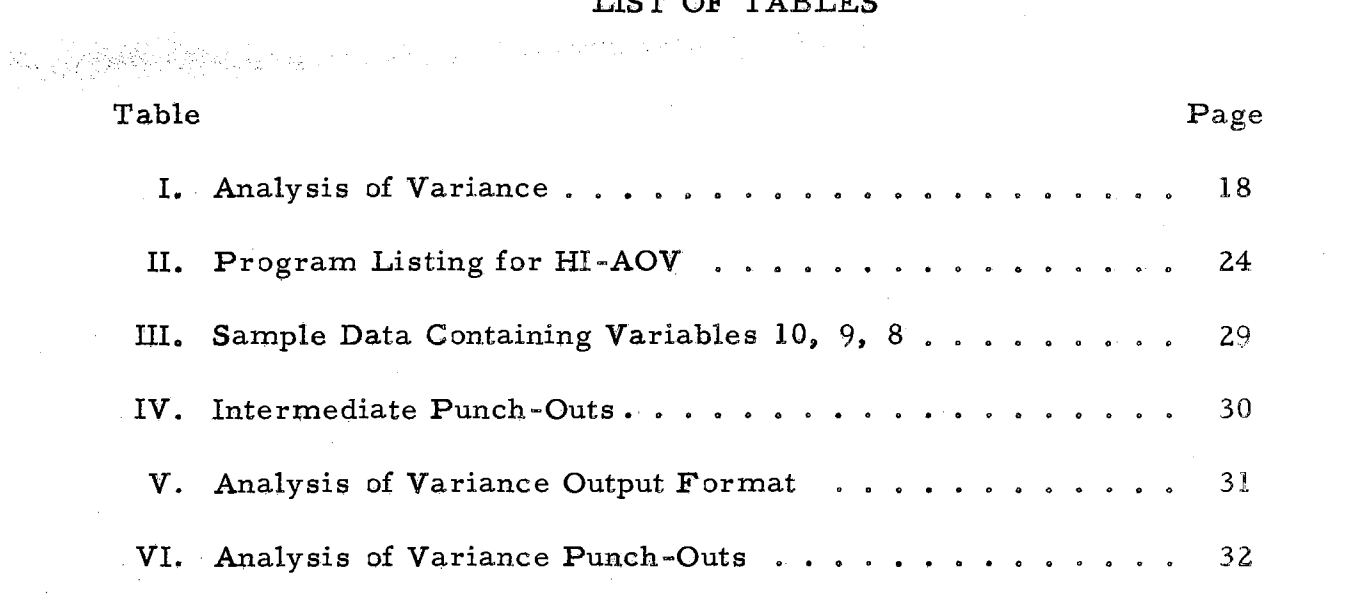

### vi

 $\label{eq:2} \begin{split} \mathcal{L}_{\text{eff}} & = \frac{1}{2} \sum_{i=1}^{N} \mathcal{L}_{\text{eff}} \left( \mathcal{L}_{\text{eff}} \right) \mathcal{L}_{\text{eff}} \\ & = \frac{1}{2} \sum_{i=1}^{N} \mathcal{L}_{\text{eff}} \left( \mathcal{L}_{\text{eff}} \right) \mathcal{L}_{\text{eff}} \mathcal{L}_{\text{eff}} \right) \mathcal{L}_{\text{eff}} \end{split}$ 

 $\label{eq:2} \frac{1}{\sqrt{2}}\left(\frac{1}{\sqrt{2}}\right)^{2} \frac{1}{\sqrt{2}}\left(\frac{1}{\sqrt{2}}\right)^{2}$ 

 $\mathcal{L}^{\text{max}}_{\text{max}}$  and  $\mathcal{L}^{\text{max}}_{\text{max}}$ 

#### CHAPTER I

#### INTRODUCTION

The problem confronting the scientific researcher is not at all lessened by the lack of an efficient way of analyzing the results of his . experiments. Indeed, there is. little reason why the researcher should. be reduced to the drudgery of systematic button-pushing on a desk i calculator which could make him little more than an automaton.

Mathematicians and statisticians have derived procedures which, in some cases, give the researcher a method by which he may reduce experimental data to a more sensible form. Once having done this, he may arrive at better conclusions. Unfortunately, the methods for the reduction pf data are, in some instances, quite cumbersome.

How, then, should this problem be resolved in a manner which  $\cdot$  will enable the experimenter, with little knowledge of mathematics and statistical procedures, to compute a needed analysis of his experimental data? The answer lies with the numerical analyst and programming specialist and with the high-speed digital computer. The numerical analyst and programmer necessarily must have a complete understanding of high-speed computer aritrnetics and a voluminous ''bag

l

of tricks" to call upon when confronted with a problem of this scope. He not only faces storage limitations and the problem of complicated arithmetics, but indeed faces the fact that large numbers of calculations will introduce errors which must be compensated for.

The program described in this thesis takes into consideration. the propagation of error and the limitation in storage space. It gives the experimenter a method which practically eliminates the desk calculator and the endless hours of computation. The speed of the program depends upon the nature of the data. It will vary from approximately sixty cards per minute to card-feed speed (200 cards per minute), depending upon the number of variables to be processed simultaneously.

In the pages that follow, the reader will find a description of the program with instructions for its use. These instructions include suggestions. for analyzing any difficulties which may arise and methods for overcoming them. The appendix contains a seven-per-card listing of the program,  $HI-AOV$ , as well as a sample problem and its analysis.

#### CHAPTER II

#### THE PROGRAM: HI-AOV

This program is designed to compute the analysis of variance for a hierarchical classification design having five stages or less. It also computes the coefficients of the variance components for each mean square. The program will handle as many as ten variables simultaneously, each variable being limited to five digits or less. The mathematical model for each variable may be written as:

 $\label{eq:Y} \textbf{Y}_{\textbf{ijklm}} = \mu + \textbf{A}_{\textbf{i}} + \textbf{B}_{\textbf{ij}} + \textbf{C}_{\textbf{ijk}} + \textbf{D}_{\textbf{ijkl}} + \textbf{E}_{\textbf{ijklm}} \;.$ The IBM 650-653 with the following hardware is necessary:

> Sixty words immediate IAS core storage Three index registers (A, B, and C) Floating point devices

IBM 533 read-punch unit and proper control panel This program does not require a header card, since all controls are held within the program. All variable arithmetics are done in double-precision, fixed-point arithmetic. A maximum of 100,000 entries on each of the ten variables is provided for without possibility of overflow. Missing data that is properly identified will not disrupt

the processing. This, along with complete validity and sequence checking, makes HI-AOV virtually fool-prpof. Since machine time may be restricted to short intervals, a provisionis made which will allow the operator to leave the machine any time during processing and complete the processing at a future time.

#### Preparation of Data

Although the data to be processed may be in a form other than standard 80-80, such a handicap can be overcome by beard-wiring. If the standard 80-80 board is to be used, then storage entry. is of the following form:

> 1. Columns 1 through 20 are used for the identification and classification of the variables within each card. Columns 1 through 4 are used for the highest classification; that is, class A. Columns 5 through 8 are used for the next highest classification; that is, class B. The remaining classifications follow this pattern through column 20, columns 17 through 20 containing class E. Sequence checking is done on these twenty columns. This provides for as many as 9,999 items under each of the five classifications, so long as the total number of items under any one variable does not exceed 100, 000. If four-digit data is to be used for all the variables, then the maximum number of obser-

vations on any variable may not exceed one million. It is absolutely necessary that the identification field<br>be in sort. If standard 80-80 input is used, sorting begins in column 20 and proceeds normally through  $\cdot$ column 1. If a special board is used, an equivalent sort must be made. The number of observations in any classification must remain less than 10,000.

2. Columns 21 through 30 are provided as a control, indicating to the machine whether or not a variable is present. Column 21 is used to control variable number 10, which. occupies columns. 31 through 35. Column 22 is used to control variable number  $9$ , which occupies columns 36 through 40. This pattern continues, and . column 30 controls variable number 1, which occupies columns 76 through 80. It is to be noted that the magnitude of each variable occupies a space less than or equal to five digits. If a variable is to be used, a one is placed in the control column governing that variable. Otherwise, a zero is placed in the control column. It is absolutely necessary that the first thirty columns in each card be punched and that columns 21 through 30 have nothing other than zeros or ones. If either of

the two variables within a word is to be used, then the word must be filled completely with numerics, and pnly that portion of the word designated by the control will be used. The other portion of the word will be disregarded. If the variables appearing within one word are of different signs., then it is necessary to have a seqpnd card with the proper sign of the second variable and with proper control digits. The classification of the two cards must be the same, but the control field will necessarily be different. (See examples in the Appendix, Table III.)

3. The trailer card follows the last data card into the machine and causes the final punch-out of the analysis of variance and the values of coefficients 0f the variance componepts of the mean square. The trailer card is a non-load card consisting of zeros in columns 1 through 30. If boardwiring difficulties prevent using a trailer card of this form, the operator may manualJy transfer the computer to location 1913 to obtain the analysis of variance punchout. Transfer must be made by using the address selection switches, not the console (8000).

#### Problem Number

If desired, a problem number may accompany the data. A spaee of two digits is provided for this purpose. The number is entered on a load card (see Appendix, Table III), and this card should be placed at the beginning of the data to be processed. It ean, however, be entered any time preceding the trailer card.

#### Intermediate Memory Dump

It may be desirable to dump the storage of the machine at some time during the processing of the data. This can be done by placing a load card (see Appendix, Table III), which transfers the machine to location  $1400$ . This will cause the storage to be dumped in seven-per-card format with all leading zeros skipped. The last two cards of the memory dump are necessary for reloading. The first of these two cards has the problem number and console setting. The last card contains the classification of the last data card processed, as designated in columns 1 through 20. Zeros are punched in the control field, columns 21 through  $30.$  Word one in all memory dump cards will be negative. This is necessary for output separation, commonly called "bursting".

An alternate method for starting an intermediate memory dump consists of the following sequence of operations:

1. Depress PROGRAM \$TOP key.

- 2. Remove the unprocessed data cards from the read hopper.
- 3. Replace hopper block and depress PROGRAM START key.
- 4. Depress END OF FILE key, thus allowing the data cards in the read feed to be processed.
- 5. Manually transfer to location 1400, using address selection switches, not the console (8000), since the console setting will appear as part of the memory dump.
- 6. Place the unprocessed data cards in the read hopper, and depress READ START key.

The intermediate memory dump routine will momentarily interrupt the flow of data. When the dump is completed, processing will continue as if there had been no memory dump.

#### Data Stop Card

If desired, the data processing may be halted at any specific point. The data stop is entered on a load card (see Appendix, Table III), and this card can be placed at any point within the data.

A code number may be put in the stop card, and this number will appear in the program register. The range of acceptable code numbers is 0000 through 1999.

#### **Starting the Program**

The console settings to follow have reference to a normal setting of the console which will compute the results given in the Appendix,

Table V.

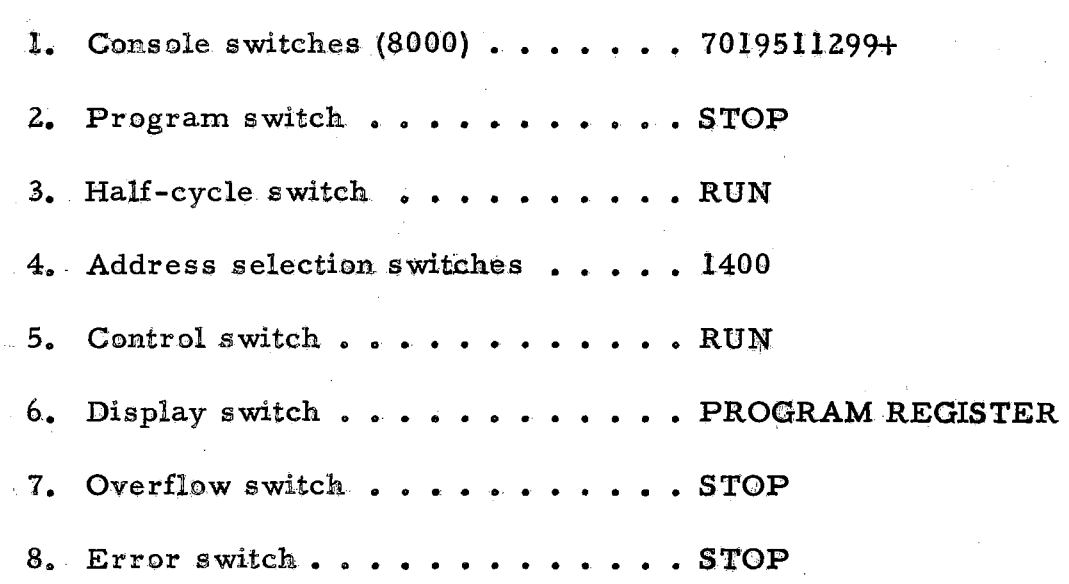

9. Standard 80-80 control panel in 533 (load hub column 1)

Once the switches are set as desired and the control panel is in position, place program deck in the read hopper, depress COMPUTER RESET key, PROGRAM START key, and READ START key, in that order. This done, the program will start loading and will automatically transfer control to HI-AOV when loading is completed. After at least six cards have been loaded and before the first data card is read in, it is necessary that the operation code (70) in the console switches (8000) be changed to  $No-op(00)$ .

The program deck has load punches in some cards. The balance of the program deck, though in seven-per-card format, consists of non-load cards. If a special format for data is used, it will be necessary to load the program witk standard. 80-80 control panel. Then the control panel must be changed to the special format entry.

All output is in 80-80, and the special control panel must be wired accordingly.

#### **Special Console Settings**

If desirable, some of the operations and validity checks may be bypassed. The list which follows will explain the effect of certain control settings on the program.

- 1. The two low-order digits of 0019511299+ in the console (8000) control the routing of the program internally. The units digit (right) controls the calculation of the coefficients of the variance components in the expected mean squares. Setting this switch to 8 instead of 9 will cause computation of the coefficients to be bypassed. The tens digit (left) controls the hierarchical analysis of variance computation within the machine. Setting this switch to 8 will cause the analysis of variance to be bypassed. Any of four combinations of nines or eights is acceptable to HI-AOV. Either switch may be turned from 9 to 8 during the processing of data in order to bypass computation, but changing from 8 to 9 in either column will cause erroneous results.
- 2. The sign of the console (8000) controls the intermediate punch-out. Setting the sign positive will bypass the

 $10<sub>10</sub>$ 

intermediate punch-out. The sign may be changed during processing at the discretion of the operator without disrupting the processing of data.

- The program switch can be set to RUN. This will cause  $3.$ out-of-sequence data to be bypassed completely. Setting the switch to RUN will also cause some error stops due to invalid console settings to be bypassed and transfer the machine into a loop which will stop data processing. The stop at the completion of analysis of variance punchout will also be bypassed. All data storage within the machine will be zeroed out, and the program will be set for a new problem which can be run without interruption.
- The error switch may be set to SENSE. This will cause 4. any blank column or multiple punch to be sensed. Once sensed, the data card in its entirety will be rejected, and the following data card will be read into the machine. The error signal light will be turned on if a faulty data card has been sensed. The signal light may be turned off by depressing the ERROR RESET key.

Items 3 and 4 are inserted for explanation and should not be used under normal circumstances. For instance, should the machine make

an electronic error within the arithmetic unit, all processing of data in the buffer storage will be halted, and a new data card will be read in. This could cause erroneous results.

#### · Error Stops

If the computer stops during the processing of data, the following information will aid in determining the reason for the halt. The digits in the left column below refer to the program register, which will be displayed when the computer stops. 그 나는 그런 그 사고 기차에게 좀 봐도 사람은 어렸다.

 $0180001206$ ......This instruction indicates either that the opera-

tion code in the console has not been changed to . read No-op (00) or that the four low-order digits are not acceptable. Correct the console (8000) to read 0019511 ZXX and depress the PROGRAM START key. The ''XX" must be either eights or nines as described in "Starting the Program''·

 $0180001303$ ..... This instruction indicates that the console setting  $(8000)$  does not agree with the console setting during an intermediate memory dump. The correct setting will appear in the distributor (8001). ·Correct the console setting and depress the START key.

0112381288

This instruction indicates that the next card to be processed is out of sequence. The identification of the last card accepted for processing is displayed in the upper and lower halves of the accumulator. Depressing the PROGRAM START key at this point will cause the outof-sequence card to be bypassed. If desirable, the out-of-sequence card may be removed for If inspection is desired, first inspection. remove all data cards from the read hopper. Depress the READ START key and run the balance of the cards into the read stacker. Of those cards now in the read stacker, the fourth from the back is the offending data card. The first three cards are unprocessed data cards and should be placed in front of the cards that were removed from the read hopper. If the out-of-sequence card can be corrected and put in its proper place, this should be done. If it is necessary to omit this card, place the unprocessed data cards in the read hopper and depress the PROGRAM START key. Then press the READ START key, and the data processing will continue.

 $0.112001200$  . . . . . This instruction indicates that all processing on a particular set of data is- completed. Depress the PROGRAM START key. This will zero out all the data storage within the machine and reset Hl-AOV for the next problem,.

(with signal light)

Error Step  $\ldots$  .... This light almost invariably indicates blanks or multiple punches in the input data. The offending card may be located by following the same procedure as described in <sup>1</sup>.1011.2381288H. lf the offending card can be corrected, this should be done and the card put in its proper place in the unprocessed data stack. Place unprocessed data cards in the read hopper. Depress COMPUTER RESET, PROGRAM START, and READ START keys, in that order. Processing will now continue. Examination of the program register may be helpful in locating the error. The low-order digit of the data address will indicate, within ten columns, the faulty region of the input card. Displaying the distributor will indicate precisely what is wrong with the input card.

Error Stop. (with no signal light)

Examine the operation code in the program register. If the operation code is in the nineties, locate the faulty data card as described in "0112381288". The control field on the data card thus removed has digits other than zeros or ones in the control field. Correct faulty card, if desired, and place it in front of the unprocessed data cards in the read hopper. Depress COMPUTER RESET, PROGRAM START, and READ START keys, in that order. Processing will now continue. The faulty control field column will appear as a digit other than 9 or 8 in the distributor.

Any other errors are due to faulty control Other Errors panel wiring or internal difficulties.

#### Intermediate Punch-Out

At the discretion of the operator, the mean, corrected sum of squares, mean squares, and degrees of freedom within any D (nextto-lowest) classification may be obtained by setting the console switch (8000) to minus. The switch may be changed at will while the program

is running without causing an error stop. However, if the tens digit of the console (8000) is set to 8, the sigh of the console must be negative during the entire processing of any one D group for which the intermediate punch-out is desired. The output card will contain the identification of the last card accepted within D group, as well as the values mentioned above. (See Appendix, Table IV.) Word two of the intermediate punch-out will be negative for sorting purposes. (See "Bursting".)

#### Starting the Program after an Interruption

If the operator has been forced to relinquish the machine following an intermediate memory dump, the program can be started again by the following procedure:

- 1. Remove the transfer card from the back of the program  $\text{deck.}$  (See Appendix, Table II.)
- $2.$  Place the program deck, followed by the intermediate punch-out deck, in the read hopper.
	- 3. The next-to-last card in the memory dump deck must be changed to a load card. Word one in this card will read, <sup>10000PN1303",</sup> where 'PN' indicates a problem number. Word two will contain the console setting as it was during the intermediate memory dump. (See Appendix, Table IV. )

4. Use the procedure as described in 'Starting the Program'', and load the program deck and intermediate dump deck completely before placing unprocessed cards in the read hopper.

If special input format is used, the special control panel must be inserted immediately following the loading of the decks mentioned above and before any new data is fed in.

#### **Bursting**

During the processing or after the completion of an analysis, the operator may wish to separate the output. This may be done on the sorter in the following sequence where applicable.

- 1. Sort out only those cards with negative signs in column 10. The cards will be memory dump cards and will be in sequence if sorted properly.
- 2. Sort out only those cards with negative signs in column 20, These wiU be the intermediate punch~put cards and will be in sequence if sorted properly.
- 3. A further bursting can be done at the discretion of the operator by examining the output listings. (See Table V and Table VI in the Appendix.)

#### Analysis of Variance

Assume there are a A units, each with  $n_i$  samples ( $\Sigma n_i = N$ );

each A unit has  $b_i$  B units, each B unit having n samples; each B unit has  $c_i$  C units, each C unit having n samples; each C ijk unit has  $d_{ijk}$  D units, each D unit having  $n_{ijkl}$  samples; each D unit has e E units, each E unit being a sample.

The analysis of variance is as follows:

#### TABLE I

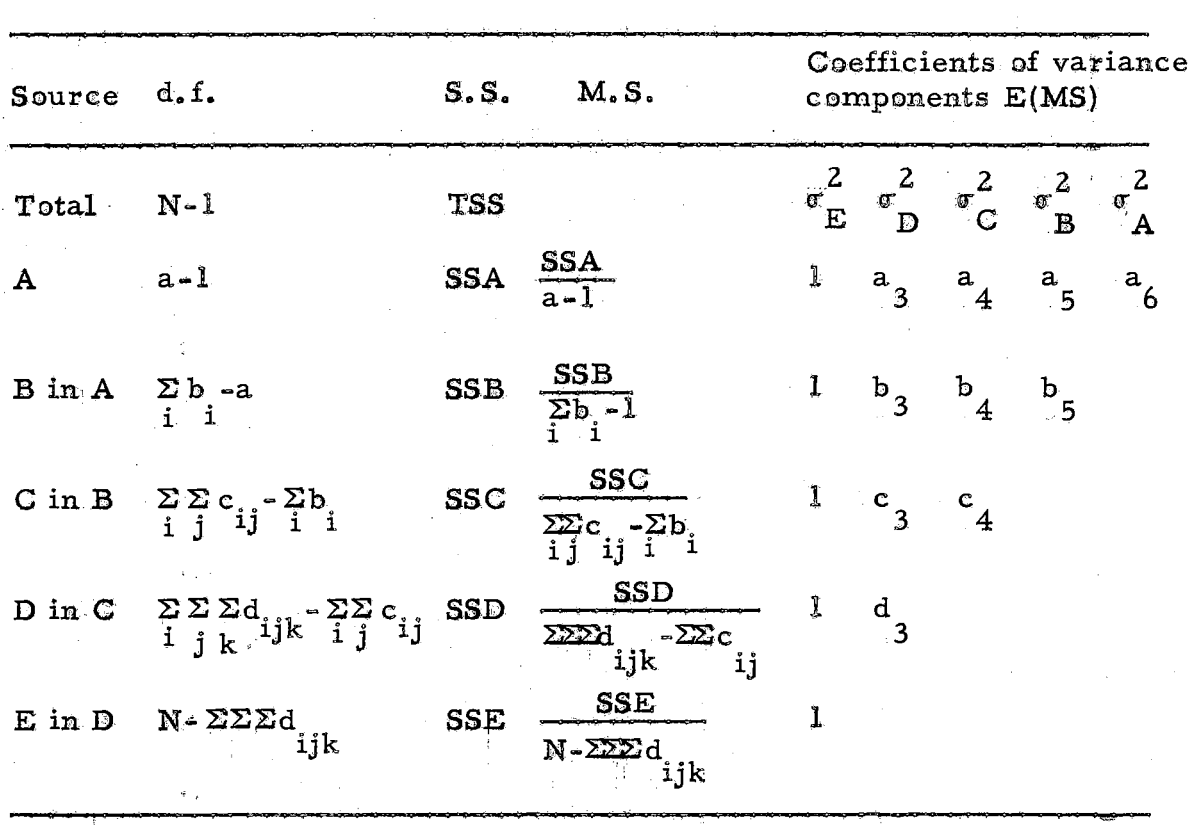

#### ANALYSIS OF VARIANCE

The uncorrected sum of squares is punched out with no decimal places. The coefficients of the variance components are punched in floating point; the mean and other sums of squares and mean squares are rounded to two decimal places more than in the uncorrected sums

These computations are based on the following formulas. of squares.

TSS = 
$$
\sum_{j_k}^{2} \sum_{k=0}^{2} \sum_{m} Y_{ijklm}^2 - \frac{(QRAND TOTAL)^2}{N}
$$
  
\nSSA =  $\sum_{i} \frac{Z_i^2 \sum_{m} Y_{ijklm}}{n_i}$  (GRAND TOTAL)<sup>2</sup>  
\nSSA =  $\sum_{i} \frac{(Z_i^2 \sum_{m} Y_{ijklm})^2}{n_i}$  (GRAND TOTAL)<sup>2</sup>  
\nSSB =  $\sum_{i} \sum_{j} \frac{(Z_i^2 \sum_{m} Y_{ijklm})^2}{n_{ij}}$  -  $\sum_{i} \frac{(Z_i^2 \sum_{m} Y_{ijklm})^2}{n_i}$   
\nSSC =  $\sum_{i} \sum_{j} \sum_{m} \frac{(Z_i^2 Y_{ijklm})^2}{n_{ijkl}}$  -  $\sum_{i} \sum_{j} \frac{(Z_i^2 \sum_{m} Y_{ijklm})^2}{n_{ijkl}}$   
\nSSD =  $\sum_{i} \sum_{j} \sum_{k=1}^{2} \frac{(Z_i^2 Y_{ijklm})^2}{m_{ijkl}}$  -  $\sum_{i} \sum_{j} \sum_{k=1}^{2} \frac{(Z_i^2 Y_{ijklm})^2}{n_{ijkl}}$   
\nSSE =  $\sum_{i} \sum_{j} \sum_{k=1}^{2} \frac{Z_i^2}{n_{ijklm}}$  -  $\sum_{i} \sum_{j} \sum_{k=1}^{2} \frac{(Z_i^2 Y_{ijklm})^2}{n_{ijkl}}$   
\n $a_3 = \frac{\sum_{i} \sum_{k=1}^{2} \sum_{j} n_{ijkl}^2 (1 - \frac{1}{N})}{a - 1}$   
\n $a_4 = \frac{\sum_{i} \sum_{k=1}^{2} \sum_{j} n_{ijkl}^2 (1 - \frac{1}{N})}{a - 1}$ 

$$
a_{5} = \frac{\sum_{j=1}^{n} n_{ij}^{2} (\frac{1}{n_{1}} - \frac{1}{N})}{a - 1}
$$

 $a_{6} = \frac{\sum n_i^2 (\frac{1}{n_i} - \frac{1}{N})}{a - 1}$  $b_3 = \frac{2 \sum \sum \sum n_i^2 (\frac{1}{n_{ij}} - \frac{1}{n_i})}{\sum b_i - a}$  $b_4 = \frac{\Sigma \Sigma \Sigma n_i^2 (1 - 1)}{ijk (n_{ij} - n_i)}$  $\Sigma b$ <sub>;</sub> - a  $b_{j} = \frac{\sum \sum n_{ij}^{2}(\frac{1}{n_{ij}} - \frac{1}{n_{i}})}{\sum_{j=1}^{n_{i}}$  $\Sigma$  b<sub>i</sub> - a  $c_3 = \frac{\Sigma \Sigma \Sigma \Sigma n_{ijkl}^2(\frac{1}{n_{ijk}} - \frac{1}{n_{ij}})}{2}$  $\Sigma\Sigma c_{ii} - \Sigma b_{ii}$  $c_4 = \frac{\sum \sum \sum n_{ijk}^2 (\frac{1}{n_{ijk}} - \frac{1}{n_{ij}})}{4}$  $\Sigma\Sigma_{c}$  -  $\Sigma_{b}$ <br>ij i  $\mathbf{d}_3 = \frac{\Sigma \Sigma \Sigma \Sigma \mathbf{n}_{ijkl}^2 (\frac{1}{\mathbf{n}_{ijkl}} - \frac{1}{\mathbf{n}_{ijk}})}{1}$  $\Sigma \Sigma \Sigma d$  iik -  $\Sigma \Sigma c$  ii

The analysis of variance punch-out format and the solution to the problem appear in the Appendix, Tables V and VI.

#### **CHAPTER III**

#### SUMMARY AND CONCLUSIONS

A program was written which will compute the hierarchical analysis of variance of a design having as many as five stages and as many as ten different variables. It will also compute the coefficients of the variance components of the expected mean square. All computations are made simultaneously in such a way that error propagation is minimized. The sub-classes may be unequal. The automation within the program will allow for computations, which would otherwise be burdensome and lengthy, to be accomplished quickly. The speed of the program is governed by the number of variables within each card and the frequency of classification changes.

The flexibility built into HI-AOV will allow for eight different processings. These range from sequence and validity checking to intermediate punch-out within all D classifications, the over-all analysis of variance, and coefficients of the variance components. Since complete sequence and validity checking is done prior to the acceptance of any data for calculation, the possibility of erroneous results is virtually eliminated. The error stops and descriptions

of these stops are designed with a computer layman in mind. If he follows the suggestions in the section entitled ' $E$ rror Stops", his work will be greatly simplified. Experience has shown that header card design causes some difficulties, and this problem has been overcome by eliminating the header card entirely. Other common difficulties have been eliminated by advanced programming techniques.

Because of the magnitude of some problems, a provision is made which will allow the operator to relinquish the machine at any time during processing and return to complete his analysis later. This . feature allows for a cumulative analysis if desired.

The complexities of the program are such that flow-charting and further alterations should not be undertaken. The entire drum and core are used, and there are no open locations.

 $\label{eq:2} \frac{1}{\sqrt{2}}\int_{0}^{\infty}\frac{1}{\sqrt{2\pi}}\left(\frac{1}{\sqrt{2\pi}}\right)^{2}d\mu$ 

 $\frac{1}{\sqrt{2}}\sum_{i=1}^{n} \frac{1}{\sqrt{2}}\left(\frac{1}{\sqrt{2}}\right)^2\left(\frac{1}{\sqrt{2}}\right)^2.$ 

 $\sim$ 

### APPENDIX

 $\label{eq:2.1} \frac{1}{\sqrt{2}}\sum_{i=1}^n\frac{1}{\sqrt{2}}\left(\frac{1}{\sqrt{2}}\right)^2\left(\frac{1}{\sqrt{2}}\right)^2\left(\frac{1}{\sqrt{2}}\right)^2.$  $\frac{1}{2}$  $\sim 10^{11}$ 

 $\bar{\mathcal{A}}$ 

 $\sim$ 

 $\sim 1$ 

 $\sim$ 

### TABLE II

### PROGRAM LISTING FOR HI-AOV

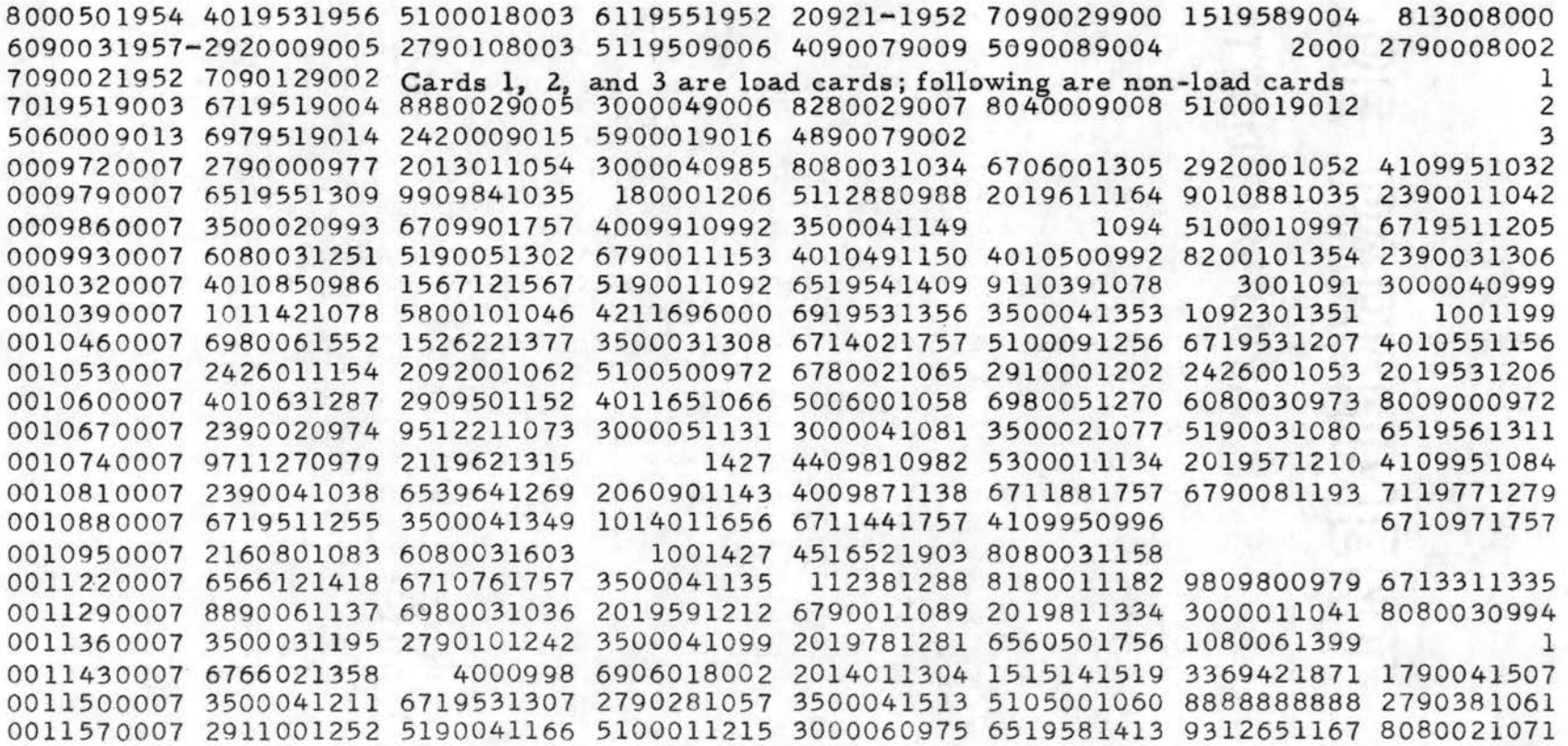

# TABLE II (continued)

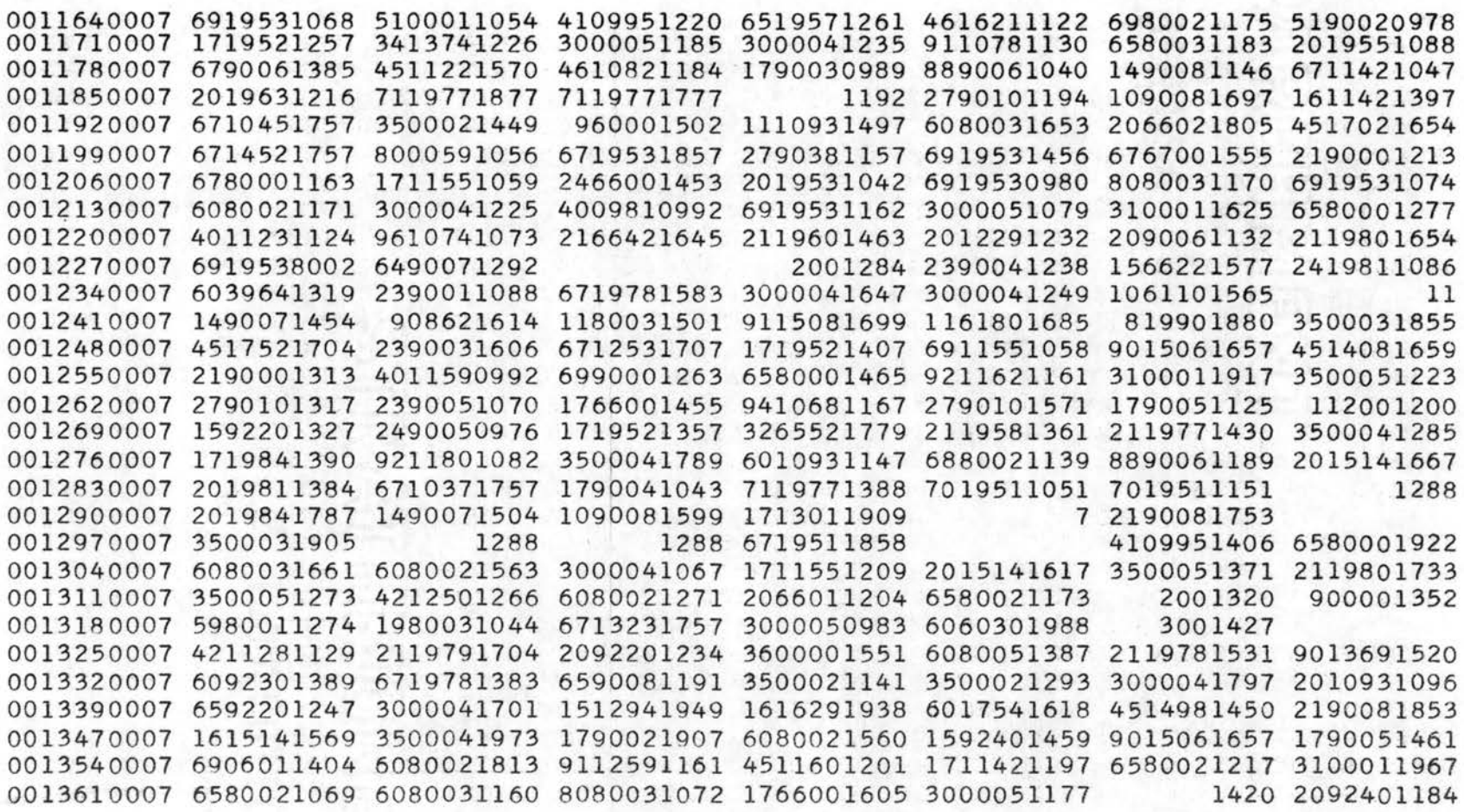

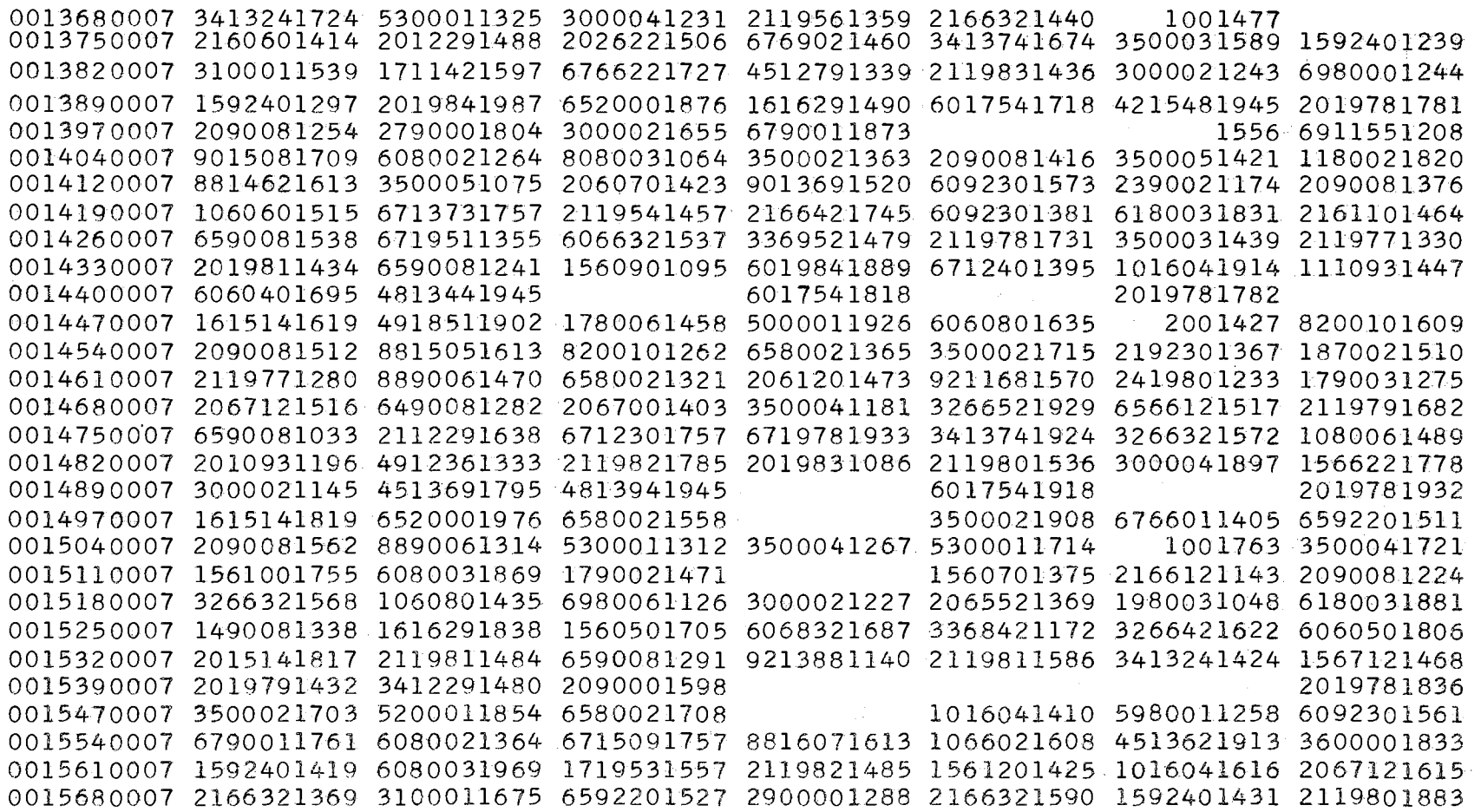

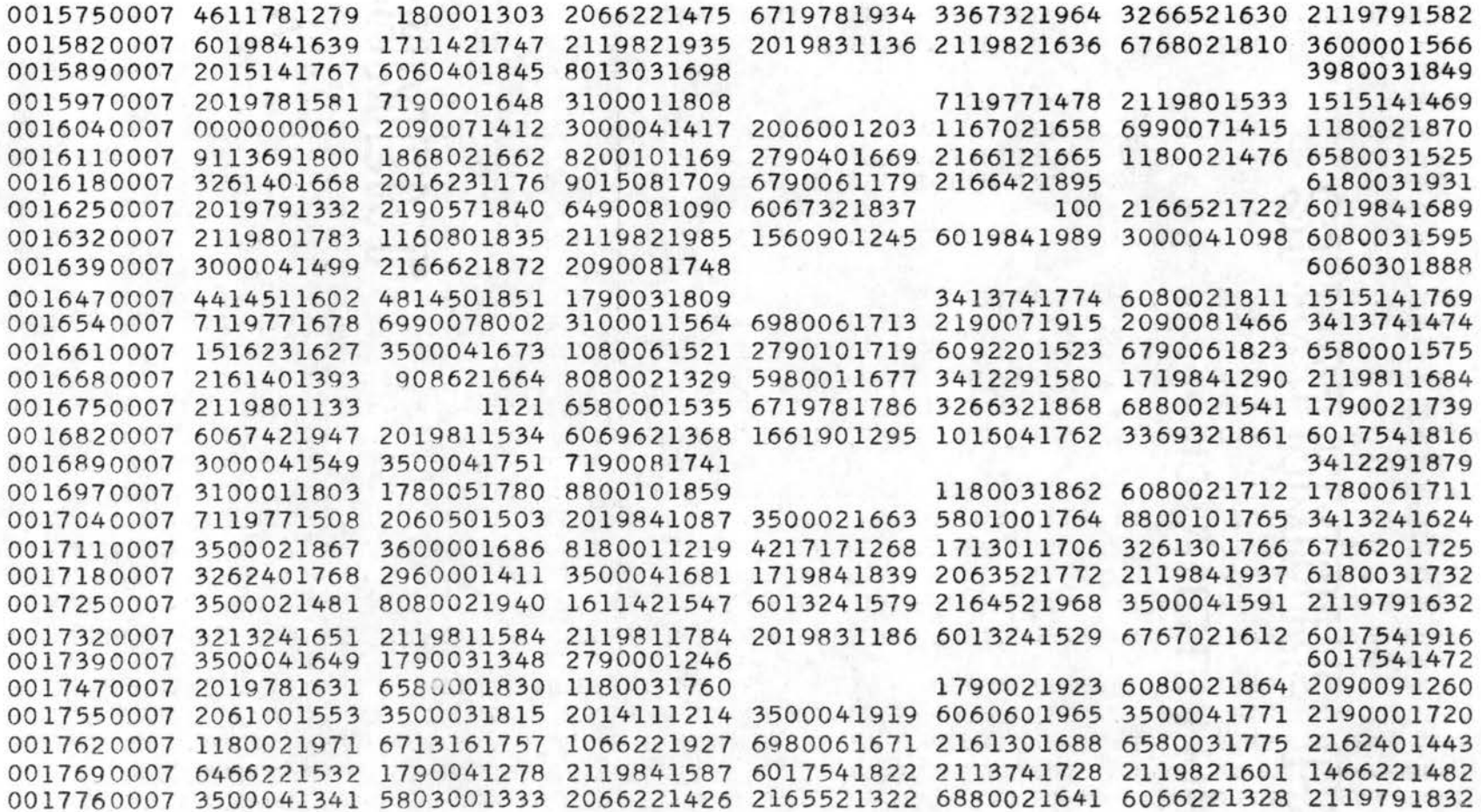

#### TABLE II (continued)

0017830007 2119811634 2119821386 2119831186 17124-1545 3000041198 6017541518 1790051847 0017900007 3500041801 2090571798 6060301540 0017970007 2190071906 7190571288 1180031911 6012291588 1790051626 1619521972 2119821735 0018040007 2819901852 6980001611 1980031380 6990001863 2119821885 3500041770 1869021860 0018110007 3600001834 3413741974 1719521807 3500041276 6466221382 3262301866 6060601865 0018180007 3266421222 3100011875 2113241378 1719841939 3266621640 4515261828 2119791882 0018250007 2119821585 8300061391 6490071190 6017541716 3266321372 2090091691 3269321660 0018320007 2119801734 1016041610 1016041910 1660901345 2119791886 3368321812 4513421343 0018390007 2019841487 2090581398 3412291530 2117541666 0018470007 4512881287 6713011730 6716761890 2090091360 0018540007 5000011928 6490081218 2019841187 1811551559 3000041670 6780061318 3500041821 0018610007 3413741824 3500041723 2390051370 3600001438 1560701825 2162301738 1713011856 0018680007 2166321369 1590091827 2113741428 3413741874 2063421369 2190591690 2119801884 0018750007 2119801283 2090011441 5901001483 819901802 3266421422 6890571791 3269421920 0018820007 6068421148 6068521710 6013241429 2019831286 2119801936 6019841340 3412291679 0018890007 3000041749 8880021899 6063521672 0018970007 4513501601 3000041726 6580051776 7119771578 0019040007 1580061680 1110931347 4417591310 3500041467 2113011554 2019841437 1180021970 0019110007 3500041921 1867021814 6713661757 1180021773 3500041925 3263301966 2119801433 0019180007 3264521729 2119841337 3413741574 2119841737 2790001878 3500041740 2119811903 0019250007 2119841237 5900011902 1166021758 5900011498 2166521522 3269521379 0019320007 2119791486 1712401445 1712401495 2119831286 2119811986 6766021912 4513921493 0019390007 2019841637 5920001448 6590001904 2090001826 0019470004 3413241524 6590001904 0019640007 3413741326 1560701975 2163301788 2119801683 6017541272 1590091228 2113741528 0019710007 2113741628 4515761300 1790041790 2119791736 3500031633 2094071491 0019850007 2119831336 2119821887 3000041248 3412291829 3000041799 0019990001 0000000000 2119821887 3000041248 3412291829 3000041799  $(load card)$ CARD 0000001200 TRANSFER

### TABLE III

## SAMPLE DATA CONTAINING VARIABLES NUMBER 10, 9, 8

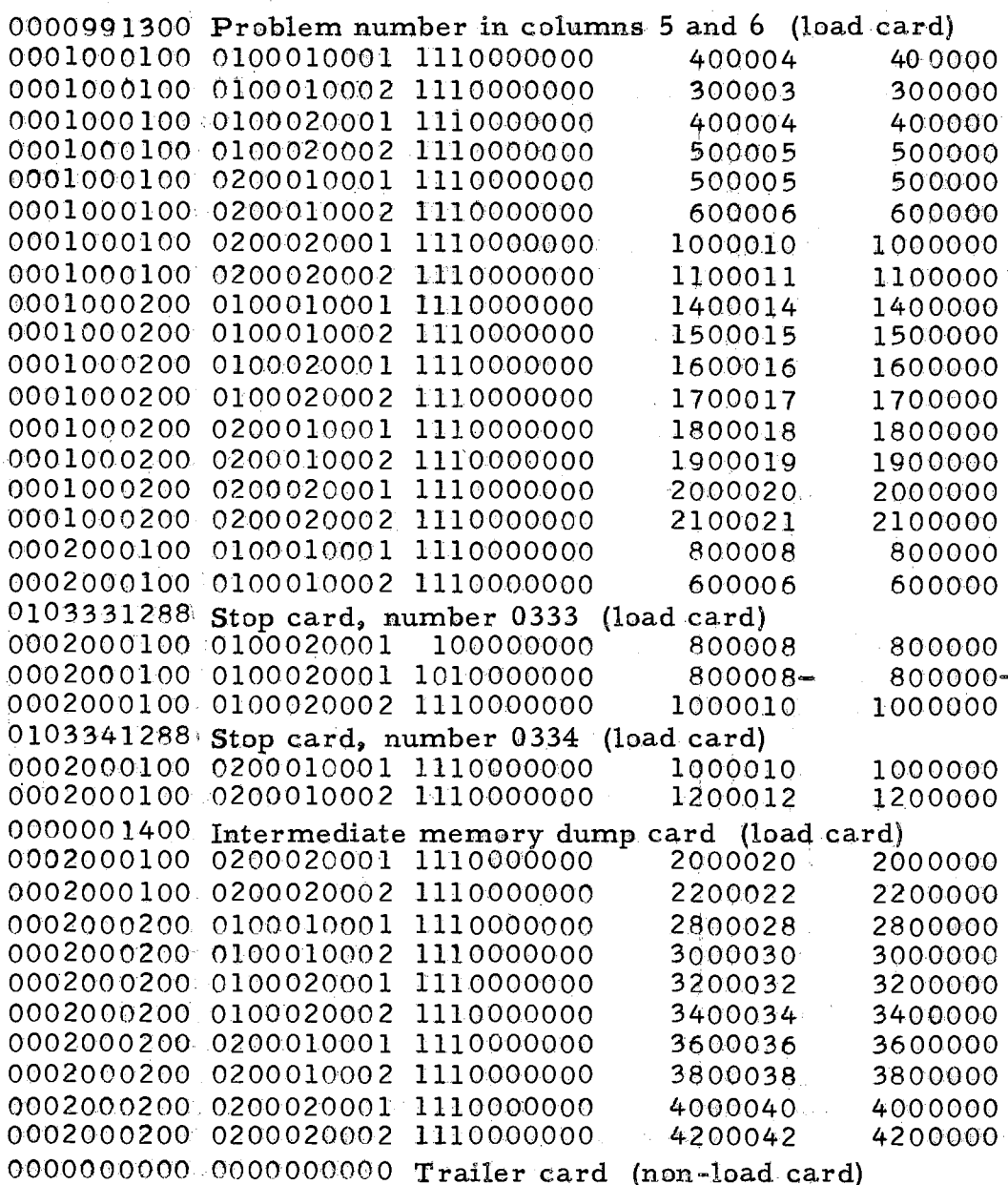

### TABLE IV

#### INTERMEDIATE PUNCH-OUTS

#### Intermediate Memory Dump

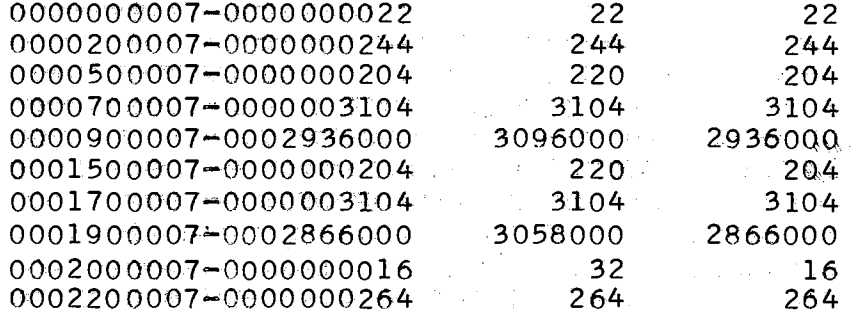

### $(CARDS$  OMITTED  $\cdots$

0010880007-6719511255 3500041349 1014011656 6711441757 4109950996 6710971757 0010950007-2460801083 6080031603 1001427 4516521903 8080031158 8888888888 88888888888 0011210001-0000000000 6080031603 1001427 4516521903 8080031158 8888888888 8888888888 0000991303-0019511299 Problem number and console setting (must be load card for reloading) 0002000100+0200010002 Identification of last card processed (non-load)

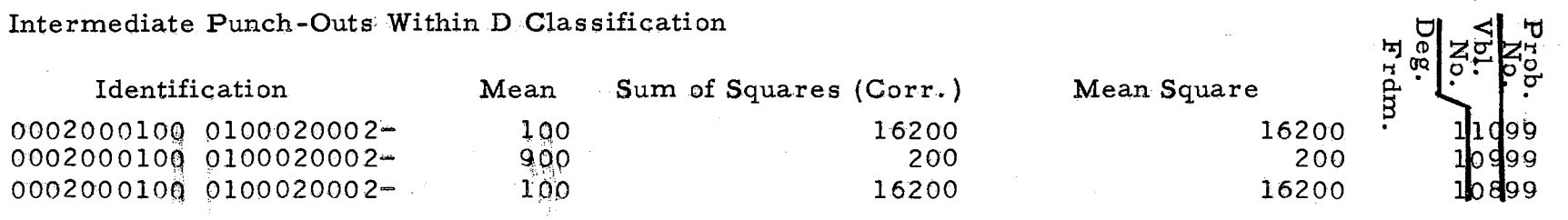

### TABLE V

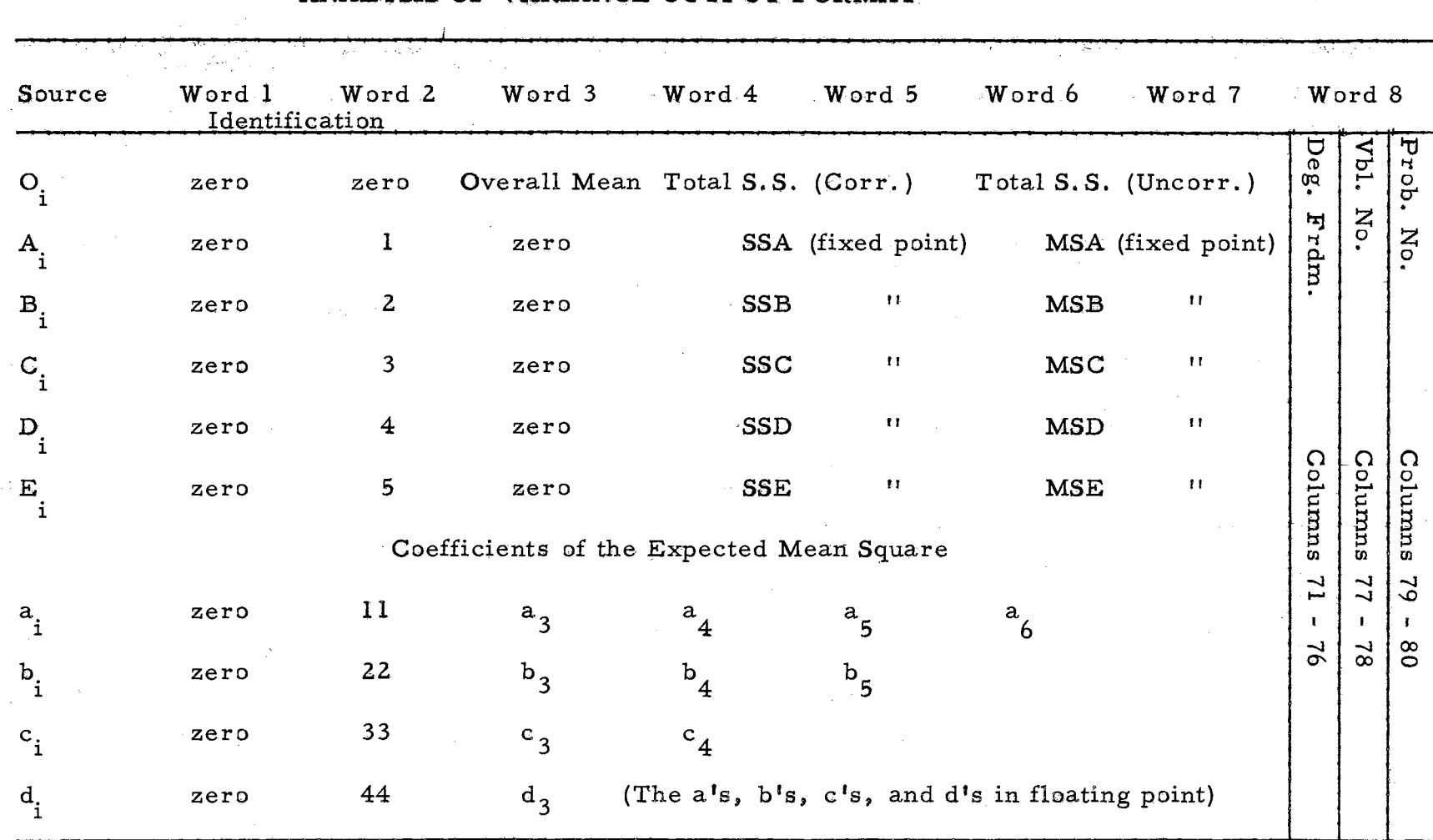

### ANALYSIS OF VARIANCE OUTPUT FORMAT

### TABLE VI

### ANALYSIS OF VARIANCE PUNCH-OUT

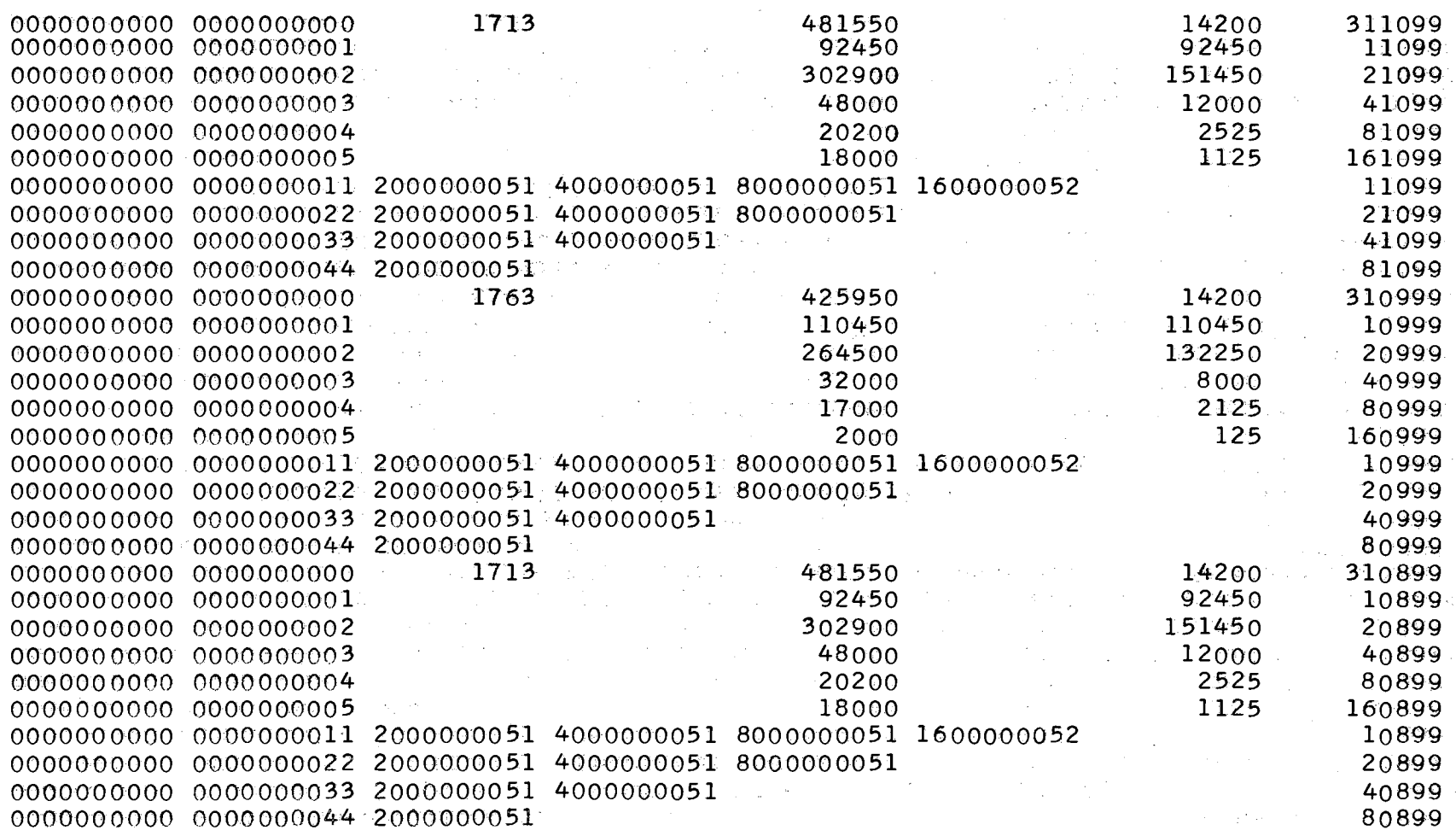

#### VITA

#### Paul Eugene Pulley, Jr.

#### Candidate for the Degree of

#### Master of Science

### Thesis: A PROGRAM FOR THE ANALYSIS OF VARIANCE HIERAR CHICAL CLASSIFICATION DESIGN

Major Field: Mathematics

#### . Biographical:

- Personal Data: Born in Oklahoma City, Oklahoma, November 14, 1924, the son of Paul Eugene and Nelle R. Pulley.
- Education: Attended grade school and junior high school in Oklahoma City; graduated with honors and as a member of National Honor Society from Glas sen High School, Oklahoma City, in 1942; received the Bachelor of Science degree from the Oklahoma State University, with a major in mathematics, in May, 1957; completed requirements for the Master of Science degree, with a major in mathematics, oriented in the field of numerical analysis as applied to high-speed digital computers, in May, 1959.
- Professional experience: Assisted in the initial installation of the Computing Center at the Oklahoma State University in 1956; worked as a graduate assistant in the Computing Center at the Oklahoma· State University, doing special programming for the IBM 650-653 and teaching short courses and regular four-hour lecture sessions on the computer; did programming research for International Business Machines Corporation in New York City in the Scientific Research and Applied Programming Division, during the summer of 1957; helped set up an automation system for the Dallas Regional Office of the United States Department of Agriculture during the summer of 1958, the programming having been done for the IBM 705; is a member of Pi Mu Epsilon, national honorary mathematics fraternity; has accepted an appointment as Assistant Director of the Computation Center at the University of Kansas.